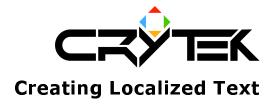

2004-09-08

This document assumes the FarCry game has been installed to a directory called

## C:\MasterCD

And that it is being run in DEVMODE. To run in DEVMODE, create a shortcut to the FarCry.exe file in **MasterCD\Bin32** and edit its properties. Ensure that the Target: property box looks like this:

## C:\mastercd\Bin32\FarCry.exe -DEVMODE

Now run the game from the shortcut . All missions will be available from the list in the Campaign menu.

God Mode = Backspace All weapons = P Infinite ammo = O Fly Mode = F3 and F4

To alter japanese content in far cry, do the following:

- Ensure that the Japanese.pak exists in MasterCD\FCData\Localised\
- 2. Use WinRAR to extract the contents of Japanese.pak to **MASTERCD\languages**. Be careful that it does not extract to MasterCD\Languages\Languages There must only be one Languages folder in the root of MasterCD

Note: For FarCry to load, it must detect the Japanese.pak in **MasterCD\FCData\Localised**, but will actually use the data in **MASTERCD\languages**.

This means if you alter the contents of an XML file in MASTERCD\languages and run the game in DEVMODE, you will see the changes immediately.

## Editing text data example:

Text in Far Cry is read from XML format files. Only MicroSoft Excel 2002 and 2003 have the ability to export XML:

- 1. Load farcrytext rev2 Jpn.xls in Excel 2003.
- 2. Select the MenuTable worksheet
- 3. Select cell 2 C this is the Japanese for 'Campaign'. Alter it to say 'TEST'
- 4. Now select rows A B and C this will highlight every cell in the document.
- 5. Copy these cells
- 6. Create a new Workbook
- 7. Paste these cells into the new Workbook
- 8. Save this new Workbook Save As Type "XML Spreadsheet (\*.XML)", and call it "menutable.xml"
- 9. Save it to **MasterCD\Languages** (overwrite the existing file)

© 2004 Crytek 1

Now run the game in DEVMODE. You will see that in the menu screen, the word 'Campaign' has been replaced with the word 'TEST'.

In this way you can alter every text line in the game.

An alternative to the above is to open an existing XML file in Excel 2003, edit it and save.

Remember to see the changes not in DEVMODE, the data will have to be added to Japanese.pak.

## To create a .pak file

You will need to install WinRAR

- 1. Select the MasterCD\Languages folder and right click it.
- 2. Select 'Add to archive..."
- 3. Select .Zip as the Archive Format
- 4. Select 'Store' as the Compression Method
- 5. Make the archive name 'japanese.pak'
- 6. Hit 'OK'

WinRAR will now create the archive. When done, drop the Japanese.pak file into **MasterCD\FCData\Localized** – overwriting the old Japanese.pak if necessary

Now when you run the game normally from FarCry.exe, you will see any changes to the text.

© 2004 Crytek 2